## **EXAMPLE OF ADDING AN UPPER DIVISION GE COURSE WITH ENROLLED CLASSES**

**1) Review the student's DEGREE PLANNER and find the "GE Upper Division" line and, if necessary, use "Arrange My Plan" and drag it to Fall 2018**

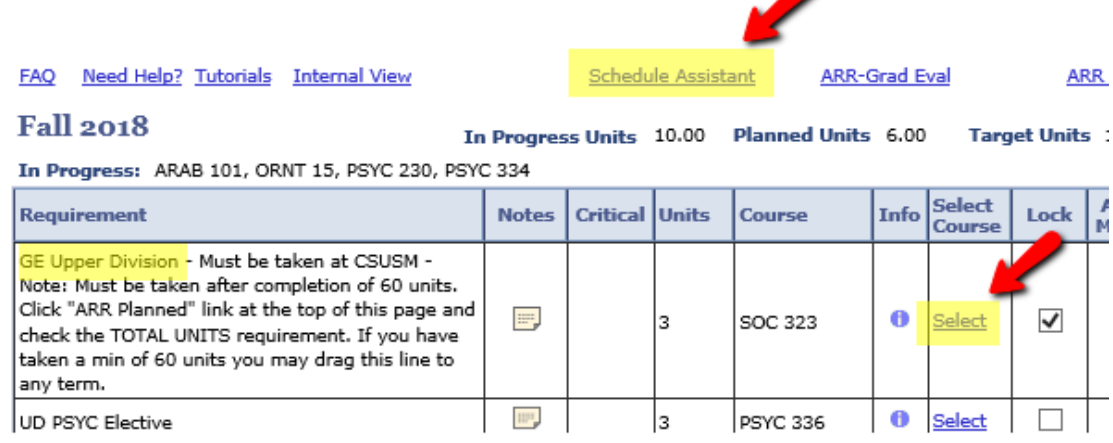

- **2) Click SELECT and jot down all the courses that do NOT say "Currently Full" a. Example: BIOL 316, CHEM 315, GEOG 341, SOC 323,**
- **3) Go to SCHEDULE ASSISTANT and add all of the open courses (click "Add Course" as many times as needed)**

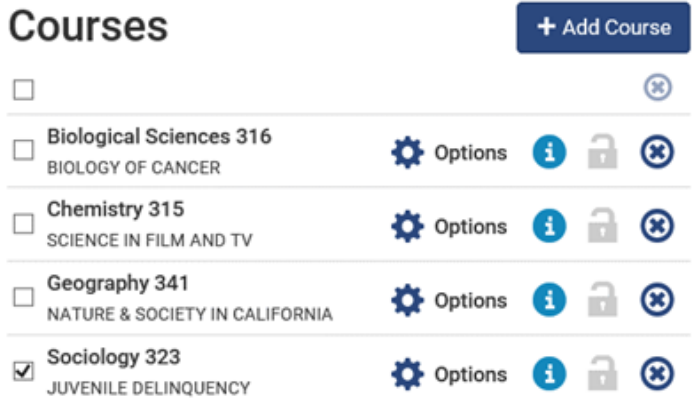

**4) Select one of the open courses you just added and then GENERATE SCHEDULES to see if that course fits with their existing enrolled and waitlisted courses. If not, try the next course until the system finds the best schedule that can accommodate the additional open class.Current Schedule** 

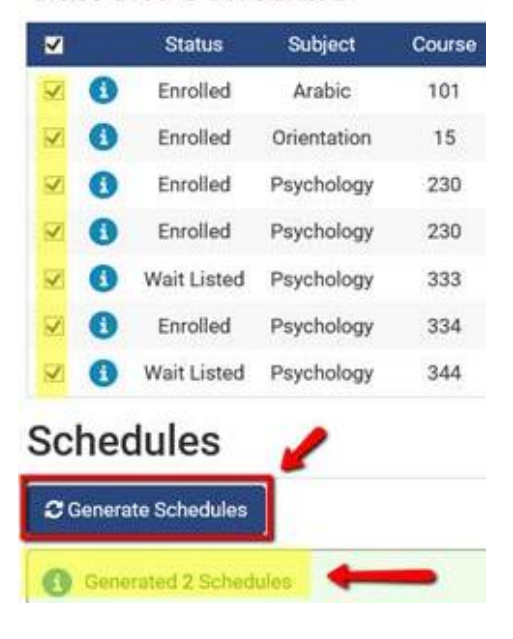